"2014 - Año de Homenaje al Almirante Guillermo Brown, en el Bicentenario del Combate Naval de Montevideo"

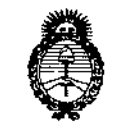

, Il inisterio de Galad Secretaría de Políticas Pergulación c.Institutos .H. S.M.A.T

€

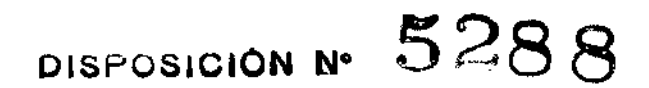

BUENOS AIRES,

25 JUL 2014

VISTO el Expediente N° 1-47-20714/13-9 del Registro de esta Administración Nacional de Medicamentos, Alimentos y Tecnología Médica (ANMAT), Y

#### CONSIDERANDO:

Que por las presentes actuaciones GRIENSU S.A. solicita se autorice la inscripción en el Registro Productores y Productos de Tecnología Médica (RPPTM) de esta Administración Nacional, de un nuevo producto médico.

Que las actividades de elaboración y comercialización de productos médicos se encuentran contempladas por la Ley 16463, el Decreto 9763/64, y MERCOSUR/GMC/RES.N° 40/00, incorporada al ordenamiento jurídico nacional por Disposición ANMAT Nº 2318/02 (TO 2004), y normas complementarias.

Que consta la evaluación técnica producida por la Dirección de Gestión de Información Técnica.

Que consta la evaluación técnica producida por fa Dirección Nacional de Productos Médicos, en la que informa que el producto estudiado reúne los requisitos técnicos que contempla la norma legal vigente, y que los establecimientos declarados demuestran aptitud para la elaboración y el control de calidad del producto cuya inscripción en el Registro se solicita.

Que los datos identificatorios característicos a ser transcriptos en los proyectos de la Disposición Autorizante y del Certificado correspondiente, han sido convalidados por las áreas técnicas precedentemente citadas.

Que se ha dado cumplimiento a los requisitos legales y formales que contempla la normativa vigente en la materia.

Que corresponde autorizar la inscripción en el RPPTM del producto médico objeto de la solicitud.

1

,

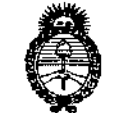

. K. N. . V. T

Ilimisterie de Solud Secretaria de Políticas Giegulación e Institutes

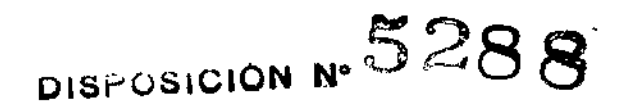

Que se actúa en virtud de las facultades conferidas por los Decretos Nº 1490/92 y 1271/13.

### Por ello;

√

# EL ADMINISTRADOR NACIONAL DE LA ADMINISTRACIÓN NACIONAL DE MEDICAMENTOS, ALIMENTOS Y TECNOLOGÍA MÉDICA

#### DISPONE:

ARTÍCULO 1º.- Autorízase la inscripción en el Registro Nacional de Productores y Productos de Tecnología Médica (RPPTM) de la Administración Nacional de Medicamentos, Alimentos y Tecnología Médica del producto médico de marca<br>L FUJIFILM, nombre descriptivo Estación de Trabajo, y nombre técnico Instalaciones Medicas Modulares, Fijas, para Mamografía, de acuerdo a lo solicitado por GRIENSU S.A. con los Datos Identificatorios Característicos que figuran como Anexo I de la presente Disposición y que forma parte integrante de la misma.

ARTÍCULO 20.- Autorízanse los textos de los proyectos de rótulo/s y de instrucciones de uso que obran a fojas 68 y 70 a 80 respectivamente, figurando como Anexo II de la presente Disposición y que forma parte integrante de la misma,

ARTÍCULO 30.- Extiéndase, sobre la base de lo dispuesto en los Artículos precedentes, el Certificado de Inscripción en el RPPTM,-figurando como Anexo III de la presente Disposición y que forma parte integrante de la misma.

ARTÍCULO40.- En los rótulos e instrucciones de uso autorizados deberá figurar la leyenda: Autorizado por la ANMAT, PM-1073-228, con exclusión de toda otra leyenda no contemplada en la normativa vigente.

ARTÍCULO 5º.- La vigencia del Certificado mencionado en el Artículo 3º será por cinco (5) años, a partir de la fecha impresa en el mismo.

*"2014 - Año de Homenaje al Almirante Guillermo J3roWII, en el 13icelllenariodel COfljbat~Naval de Alolllel'Jl/eo"*

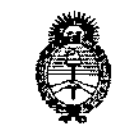

Ilmsterio de Salud Secretaria de Gibitieus Regulación e Institutes . <u>A. R. U. A.T</u>

DISPOSICION Nº  $5288$ 

ARTÍCULO 6º.- Regístrese. Inscríbase en el Registro Nacional de Productores y Productos de Tecnología Médica al nuevo producto, Por Mesa de Entradas notifíquese al interesado, haciéndole entrega de copia autenticada de la presente Disposición, conjuntamente con sus Anexos 1, II Y III. Gírese a la Dirección de Gestión de Información Técnica a los fines de confeccionar el legajo correspondiente. Cumplido, archívese PERMANENTE.

Expediente N° 1-47-20714/13-9

DISPOSICIÓN Nº jam.

5288

Aulising 5

Dr. OITO A. ORSINGHER Sub Administrador Nacional  $A.N.M.A.T.$ 

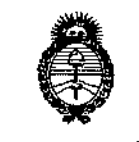

Ilinisterie de Sabud Secretaría de Políticas Piegulación e Institutes . A. M. A.T

#### ANEXO 1

DATOS IDENTIFICATORIOS CARACTERÍSTICOS del PRODUCTO MÉDICO inscripto en el RPPTM mediante DISPOSICIÓN ANMAT Nº... $\Omega$ 

**Nombre descriptivo: Estación de Trabajo.**

**Código de identificación y nombre técnico UMDNS: 18-538 Instalaciones Medicas Modulares, Fijas, para Mamografia.**

**Marca del producto médico: FUJIFILM**

**Clase de Riesgo: Clase 11.**  $\sim$ 

**Indicación/es autorizada/s: visualización y manipulación de imágenes de mamografia digital y/o imágenes par-estéreo de mamografía digital.**

Modelo: SMV658

**Período de vida útil: 10 (diez) años.**

**Condición de venta: Venta Exclusiva a Profesionales e Instituciones Sanitarias. Nombre del fabricante legal: FUJIFILM Corporation.**

**Lugar/es de elaboración: 26-30, Nishiazabu 2-Chome, Minato-ku, Tokyo 106-** 8620, Japón.

Nombre del fabricante: FUJIFILM TECHNO PRODUCTSCO., LTD.

**;.)288**

**Dirección: Tohoku Factory Hanamaki Site 2-1-3 Kitayuguchi, Hanamaki-Shi,** Iwate 025-0301, Japón.

Expediente Nº 1-47-20714/13-9

DISPOSICIÓN NO

 $h$ \ $\lim_{\epsilon \to 0}$ 

Dr. OlIO A. ÓRSINGHER **Sub Administrador Nacional A.N.M.A.T.**

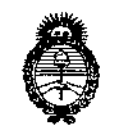

Ministerio de Salud Gerotaría de Políticas Regulación e Institutes <u>A. S. U. A. T.</u>

#### **ANEXOII**

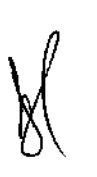

 $\overline{\phantom{a}}$ 

 $\overline{\phantom{a}}$ 

TEXTO DEL/LOS RÓTULO/S e INSTRUCCIONES DE USO AUTORIZADO¡S del PRODUCTO MÉDICO inscripto No 5.aS.g.. en el RPPTM mediante DISPOSICIÓN ANMAT

 $M$ ll $L$  $\sim$  $4$ 

0,. arra **l.** *ORSINGHER* **SUb AcImJA1Strador NacIonal A.N .M..A,..T.**

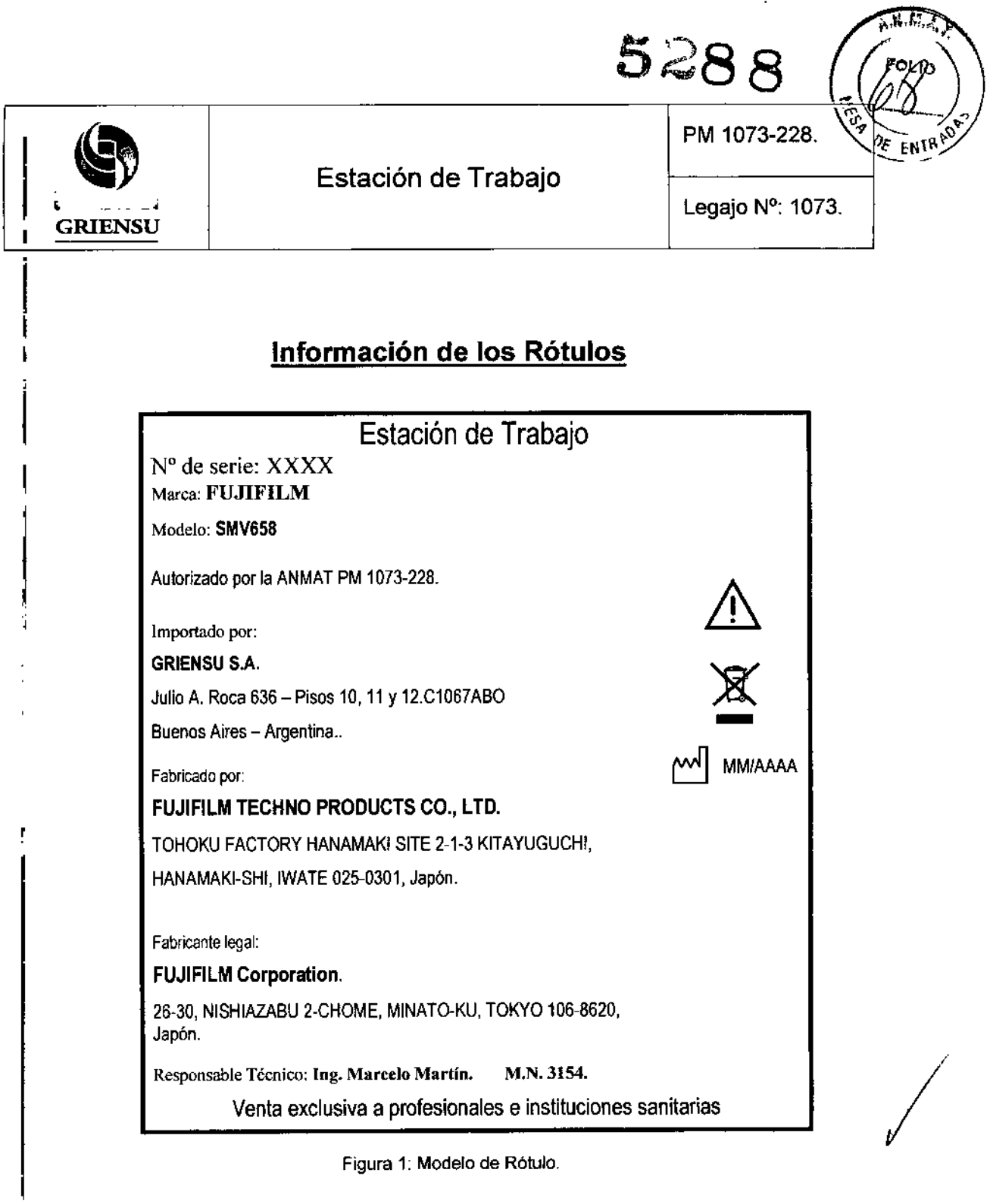

GRIZ J S.A.

 $\frac{1}{1}$ 

l,

 $\mathbf{I}$ ⇃

Ą.

 $\mathbf{I}$ 

ASSERTO M. RICCI

ċ

log. MARCELO O. **MARTIN** M.N.3154 **DIRECTOR TECNIC(** 

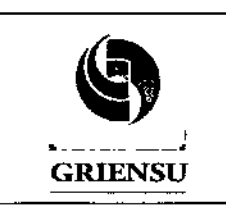

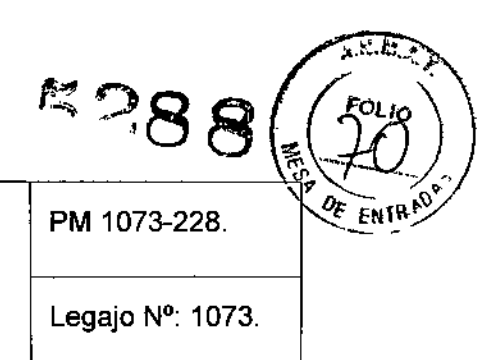

# **INSTRUCCIONES DE USO**

#### **3.1 Indicaciones del Rótulo**

**Razón Social y Dirección del Fabricante:**

**Fabricado por:**

FUJIFILM TECHNO PRODUCTS CO., LTD.

TOHOKU FACTORY HANAMAKI SITE 2-1-3 KITAYUGUCHI, HANAMAKI-SHI. IWATE 025-0301. Japón.

**Fabricante legal:**

**FUJIFILM Corporation.**

26-30, NISHIAZABU 2-CHOME. MINATO-KU. TOKYO 106-8620, Japón.

**Razón Social y Dirección** del Importador:

**GRIENSU S.A.** JulioA. Roca 636-Pisos 10,11 Y 12.C1067ABO **Buenos Aires - Argentina.**

**Identificación del Producto:**

**En Rótulo del Fabricante:**

Producto: *FUJ/ MEO/CAL WORKSTATlON.* Marca: FUJIFILM.

Modelo: SMV658.

**En Rótulo** del Importador: **Producto: Estación de Trabajo.** Marca: FUJIFILM. Modelo: SMV658.

GR **BEATO M. RICel**

**APElDERADO**

**Ing. MARCELO O. MARTIN M.N.3154 DIRECTOR TECNtCO**

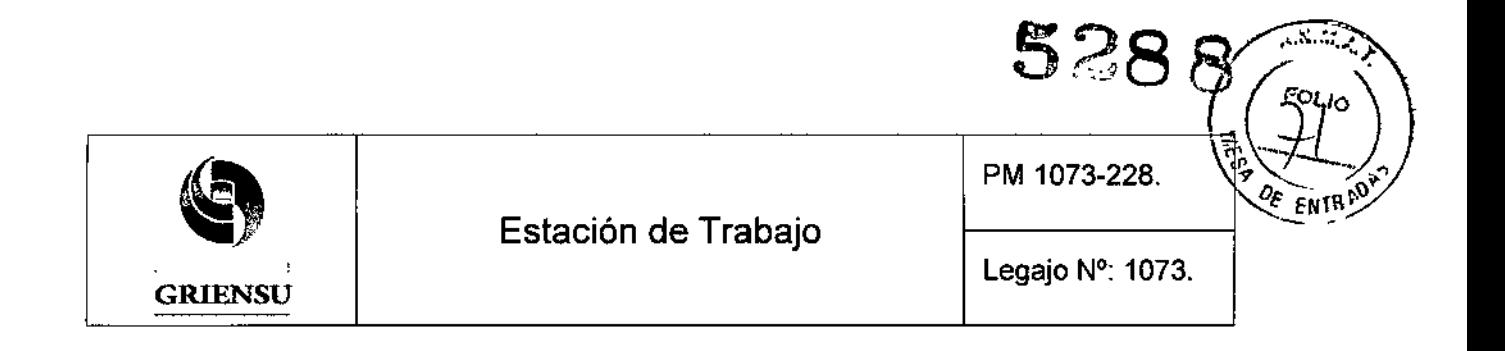

Condiciones de Almacenamiento, Conservación y/o Manipulación del producto:

- 1. Condiciones de operación:
	- Temperatura: 5°C a 35°C.
	- Humedad: 10% HR a 85% HR (sin condensación).
	- Presión: 700 hPa a 1060 hPa.
- 2. Condiciones de Almacenamiento
	- Temperatura: -40°C a 60°C.
	- Humedad: 10% RH a 90% HR (sin condensación).
	- Presión: 200 hPa a 1060 hPa.

Advertencias y/o precaución transporte (empaque del Producto Médico)

NO EXPONER AL AGUA ESTE LADO ARRIBA FRAGIL

Responsable Técnico de Griensu S.A. legalmente habilitado:

Ing. Marcelo Martín.M.N. 3154.

Número de Registro del Producto Médico: *"Autorizado por la ANMAT PM 1073-228".*

#### 3.2 Prestaciones atribuidas por el fabricante

La Estación de Trabajo, modelo *Amulet Be/tus* SMV658, está destinada a recibir imágenes de mamografia digital y *I* o imágenes par-estéreo de mamografía digital creadas por los dispositivos de mamografía digital de campo completo y visualizar estas imágenes en los monitores para los exámenes médicos. También permite la manipulación de imágenes estándar, incluyendo zoom, panorámica, *W/L,* entre otras, según lo requiera el usuario.

GRI O M. RICCI APODERADO

In9. MARCELO O. MARTIN M.N.3154 DIRECTOR TECN1CO

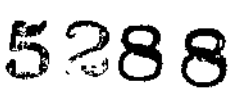

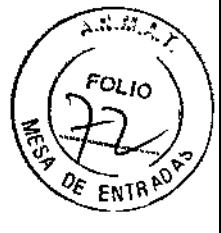

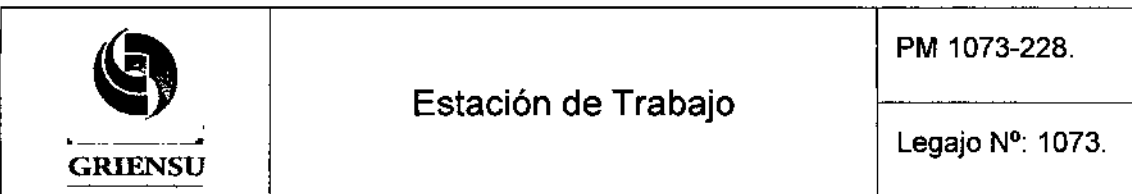

#### 3.3 Combinación del Producto Médico con otros productos

El producto se combina con los Sistemas de mamografía Digital serie Amulet para cumplir con su finalidad prevista.

#### 3.4 Instalación, calibración y mantenimiento del Producto Médico

Instalación: La tensión de alimentación de las unidades que componen este sistema es AC115V1230V. Las siguientes instrucciones se deben seguir para evitar la descarga eléctrica.

- Instale la unidad donde no puede entrar agua en la unidad.
- Compruebe que la puesta a tierra de cada unidad se ha conectado correctamente.
- Compruebe que todos los cables están conectados correctamente.
- Utilice s610 los productos designados al conectar dispositivos externos a esta unidad.

Inicio del sistema:

Pulse el bot6n de encendido de la Computadora personal (PC). Una ventana se presenta con un mensaje para presionar Ctrl, Alt y Supr en el monitor de la consola. Cuando la PC está encendida, el sistema recibe la lista de trabajo del sistema de información de radiología/ sistema de información del hospital de (RIS / HIS) y recibe y procesa las imágenes.

Iniciar sesión:

Presione Ctrl, Alt y Supr para mostrar "Log In Window" en el monitor de la consola, si los usuarios del dominio están registrados. De lo contrario, se muestra el registro de Windows en la página cuando se inició la PC. Entrar al sistema como usuario registrado del equipo desde "Log In Window". La página principal aparece en el monitor de la consola por defecto al iniciar sesión.

GRI **BERTO M. RICCI APODERADO** 

Ing. MARCELO O. MARTIN M.N.3154 DIRECTOR TECNICO

5

Ţ

*I*

 $\overline{1}$ 

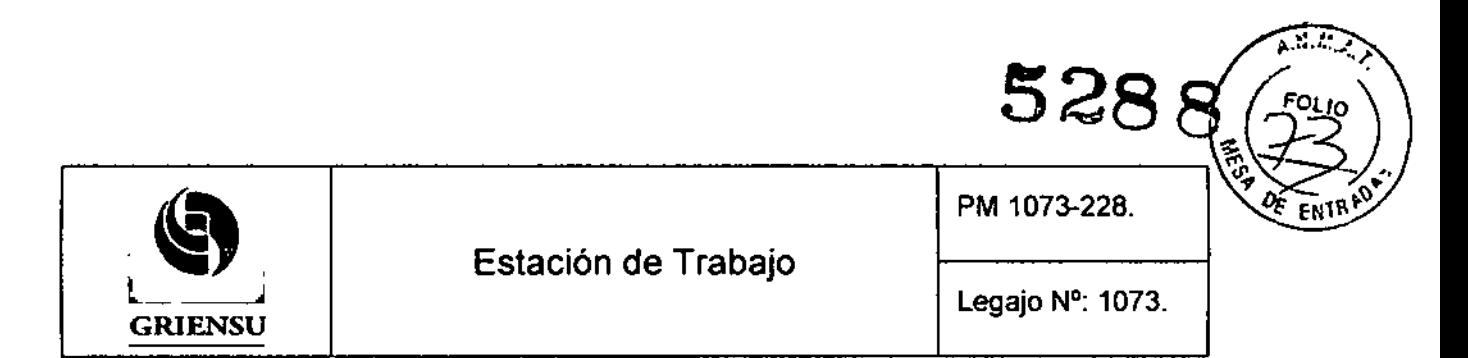

Nota: El usuario no registrado puede iniciar sesión en la PC pero el Sistema no se inicia y muestra el siguiente mensaje de error:

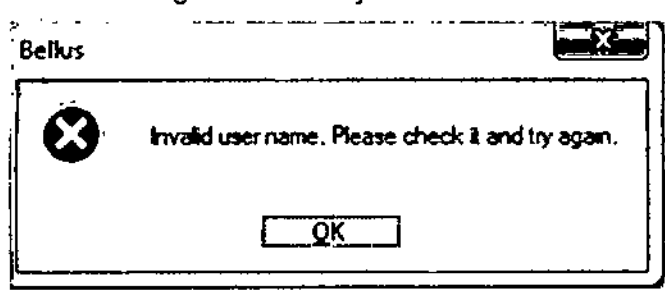

Por favor, registrarse el usuario, siguiendo los pasos de "Añadir nuevo usuario".

Atiadir nuevo usuario: El equipo permite acceder al sistema solamente a usuarios registrados. El administrador local puede agregar. editar y borrar usuarios.

Se debe hacer clic en la pestaña *"User managment*", luego hacer clic en "Crear usuario" *(Create User)* y escribir el nombre de inicio de sesión, el apellido, el nombre, el idioma seleccionado se utiliza en la interfaz gráfica de usuario (GUI), seguido marcando o desmarcando "Lector Final" (Final Reader) y "Habilitar" (Enabled) casillas de verificación. Haga clic en "Crear" para agregar el usuario, o bien, haga clic en "Cancelar" para cancelar la acción.

#### Mantenimiento

Están incluidos en el mantenimiento preventivo los chequeos diarios y las inspecciones periódicas.

Los usuarios deben realizar chequeos antes de operar con el sistema. Por otra parte, con el tiempo puede producirse deterioro de las caracterfsticas de seguridad eléctrica y mecánica del sistema, tales como generación de corrientes de fuga o deterioro/abrasión de partes mecánicas; también, deterioro de la resolución y de la sensibilidad de la imagen.

Los procedimientos de mantenimiento preventivo también deben realizarse mientras el sistema esté almacenado.

#### 3.5 Implantación del Producto Médico

No *Corresponde* (no es un Producto Médico implantable).

GRI **SERTO M. RICCI APODERADO** 

*(J)jj*

lng. MARCELO O. MARTIN M.N.3164 DIRECTOR TECNICO

6

,

\  $\mathbf{i}$ 

/

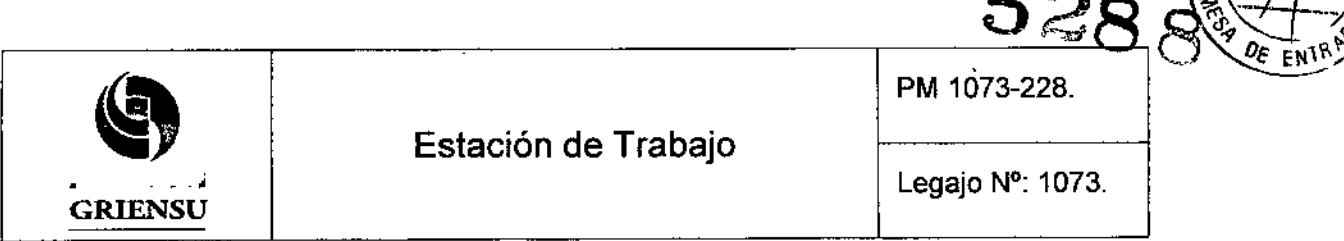

#### 3.6 Riesgos de interferencia recíproca

Este equipamiento ha sido ensayado y se determinó que cumple con la norma internacional lEC 60601-1-2:2001+A 1:2004 (EN 60601-1-2:2001+A 1:2006).

Estos límites son designados para proveer una protección razonable contra interferencias dañinas en una instalación médica típica.

Este equipamiento genera, usa y puede radiar energía de radio frecuencia y, si nos instalado y usado de acuerdo a las instrucciones de Uso, puede causar interferencia dañina en su entorno. Sin embargo, no hay ninguna garantía que esta interferencia no ocurra en una instalación en particular.

Si este equipamiento produce una interferencia dañina a otro dispositivo, la cual se determina alejando y acercándolo, el Operador encargado debe tratar de corregir la interferencia tomando una o varias de las siguientes medidas:

- Reorientando o re localizando el dispositivo receptor .
- Incrementado la separación entre los equipos .
- Conectando el equipamiento en un circuito diferente al del otro dispositivo
- 3.7 Rotura del envase e indicación de los métodos adecuados de reesterilización *No Corresponde* (no es un Producto Médico reesterilizable).

#### 3.8 Limpieza, desinfección, acondicionamiento y método de esterilización

#### Monitores de alta definición:

Limpiar la carcasa del monitor usando un paño suave humedecido con detergente (suave). Usar un paño de algodón suave o papel para limpieza de lentes para limpiar la superficie del panel. Si aún quedara polvo, quitarlo usando un paño levemente humedecido con agua y luego secar la superficie con un paño suave seco. Siempre usar un paño nuevo para limpiar la superficie del panel.

 $\mathbf{G}$ RI O M. RICCI APODERADO

log. MAACELO O. MARTlN M.N.3164 DIRECTOR TECNICO

7

 $\widehat{\chi_{\mathcal{S}}(x,y)}$ 

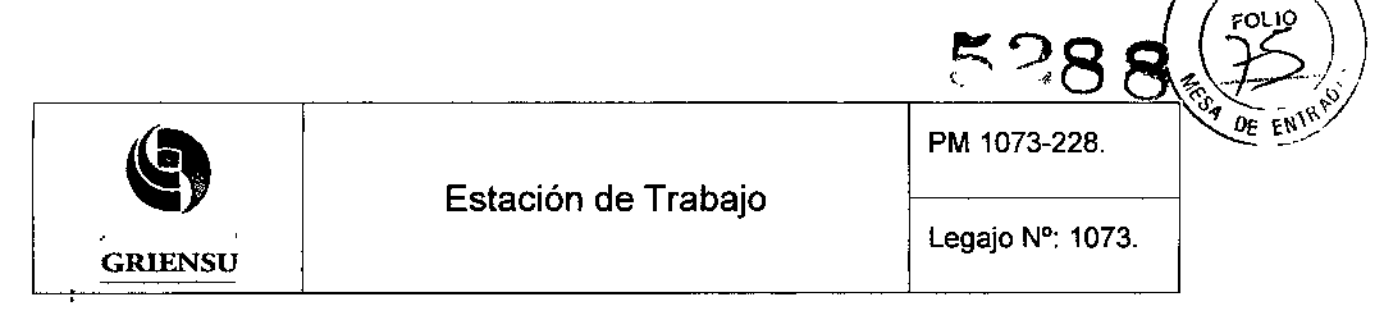

Atención!: No usar solventes orgánicos tales como bencina, thinner, alcohol o limpiadores abrasivos ni tampoco detergente para limpiar la superficie del monitor.

#### Sistema y Monitor de Consola:

Se debe quitar las manchas usando un paño suave humedecido con detergente (suave) y posteriormente escurrido.

#### 3.9 Tratamiento y procedimiento adicional antes de utilizar el Producto Médico

Es responsabilidad del usuario realizar los siguientes controles antes y después de encender el equipo:

- 1. La temperatura, humedad y presión atmosférica deben reunir las condiciones indicadas para el uso.
- 2. No debe existir condensación.
- 3. No deben existir deformación, daño o manchas en el sistema ni en unidades periféricas. Si existieran manchas, realizar el procedimiento de limpieza de acuerdo a las indicaciones del Fabricante.
- 4. No deben haberse perdido tornillos de ruedas, monitores, teclado de acceso rápido, entre otros.
	- 5. Los cables y conectores no deben estar dañados (cable de alimentación, etc.).
	- 6. No deben existir anormalidades o manchas en superficie de vainas de cables o conectores dañados o pérdida de firmeza en partes del equipo. Si existieran manchas, realizar el procedimiento de limpieza de acuerdo a las indicaciones del Fabricante.
	- 7. No debe haber clips, etc. en el teclado para manejo de la consola.
- 8. No debe haber obstáculos dentro del entorno de trabajo.
- 3.10 Naturaleza, tipo, intensidad y distribución de la radiación con fines médicos
- *No Corresponde* (el producto Médico no emite radiaciones con fines médicos).

**BERTO M. RICCI** APODERADO

Ing. MARCELO O. MARTIN M.N.3154 DIRECTOR TECNICO

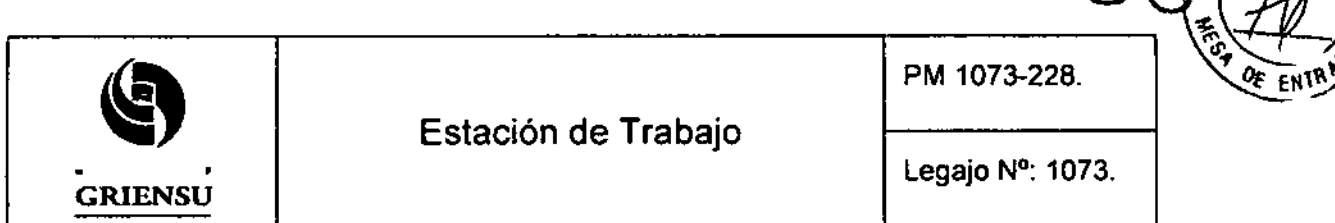

#### 3.11 Precauciones en caso de cambio de funcionamiento

Si se produce un error en el sistema, se mostrará en pantalla un cuadro de mensaje de error. En este caso, compruebe el contenido del error, seleccione "OK" en el cuadro. y luego tome las medidas adecuadas. Si un error no puede ser tratado, o el mismo error se produce con frecuencia, póngase en contacto con un técnico de servicio FUJIFILM.

Cuando el sistema no inicia:

- 1. Si el dispositivo USB no está correctamente configurado en la PC, el sistema puede
- no ser capaz de acceder a la información de licencia en el conector USB. Por favor, ï tire del conector USB de la PC y vuelva a insertarlo.
- 2. Una vez que el dispositivo USB se utiliza para la PC Bellus, el conector USB no se puede utilizar para el otro a menos que el dispositivo de seguridad USB se restablezca por un ingeniero de servicio FUJIFILM.
- 3. Todos los usuarios tienen que estar registrados en el sistema *Beflus* correctamente. De lo contrario, aparece el siguiente mensaje de error y el software no se iniciará aunque se puede acceder a la PC.

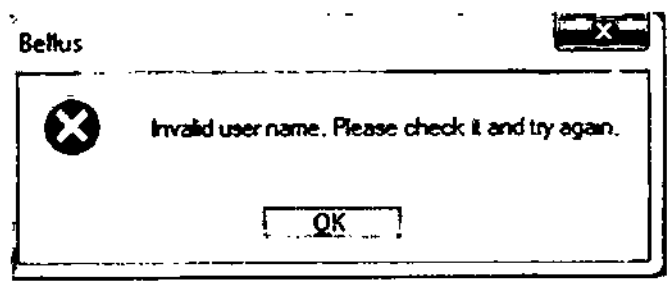

Cuando hay un reporte de que todos los botones o la consola no funcionan:

Si por algún motivo, si todos los botones en el informe o la consola se desactivan y no se puede cerrar el visor, por favor, intente lo siguiente:

1) Vaya al visor y abra el menú de botón derecho del ratón.

2) Seleccione el botón "siguiente paciente".

#### Cuando el sistema se congela:

Si se realiza un procesamiento inapropiado mientras el sistema se encuentra funcionando, la pantalla se congela, y el sistema se cuelga (incapacidad para realizar el proceso). Si esto

.A. ~

**BERTO M. RICCI APODERADO** 

Ing. MARCELO O. MARTIN M.N. 3154 DIRECTOR TECNrco

9

*el*

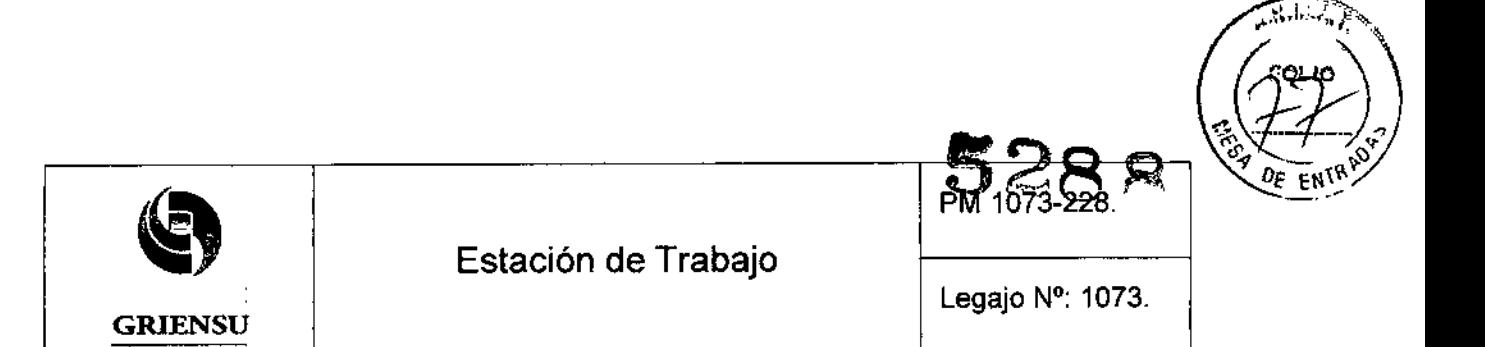

sucede, terminar el programa de forma forzada, y luego reiniciar el sistema mediante el siguiente procedimiento.

- 1. Pulse las teclas Ctrl , Alt  $y$  Supr al mismo tiempo.
- 2. Se muestra" Administrador de tareas de Windows".
- 3. Seleccione la pestaña de "Aplicaciones". Seleccione " 3DMConsole ", " 3DMReport " y cualquier "Visor 3D Mammo " o " Vista en miniatura " en ejecución (puede haber más de uno) en la lista, haga clic en "Finalizar tarea".
- 4. La unidad puede mostrar el cuadro de mensaje para confirmar la terminación software después de esta operación. En este caso, realizar la operación de dar por terminado el software siguiendo el mensaje.
- 5. Aparece la pantalla de escritorio del sistema operativo. Tras el cierre de "Administrador de tareas de Windows", haga clic en "Inicio" en la parte inferior izquierda de la pantalla. Haga clic en "Apagar equipo" y luego "Reiniciar". Se reinicia el Sistema.

Esta operación es una medida de emergencia. No utilice esta acción bajo situación normal.

Cuando ocurren errores de imágenes en todos los casos:

Cuando se produce "error de imagen", compruebe lo siguiente:

1. ¿son imágenes para procesamiento? ¿El Bellus tiene la opción predeterminada Flp?

Si envía para procesar imágenes a la Bellus sin tener la opción predeterminada FIP, el Bellus no crea imágenes PARA PRESETATION y no muestra las imágenes en el monitor. Por favor, póngase en contacto con FUJIFILM obtener la opción predeterminada FIP o enviar imágenes PARA PRESENTACION al Bellus.

2. ¿Son imágenes para procesamiento? ¿Las imágenes tienen parámetros de procesamiento de imágenes en su cabecera? Cuando el Bellus procesa imágenes PARA PROCESAMIENTO para generar el valor predeterminado PARA PRESENTACiÓN de Imágenes, se utilizan los parámetros de procesamiento de imágenes por defecto almacenados en cada imagen. Por favor, asegúrese de ajustar los parámetros de procesamiento de imágenes por defecto para

 $S.A.$ GRIE ITO M. RICCI **IPODERADO** 

ag

Ing. MARCELO O. MARTIN M.N.3154 OIRECTOR TECNICO

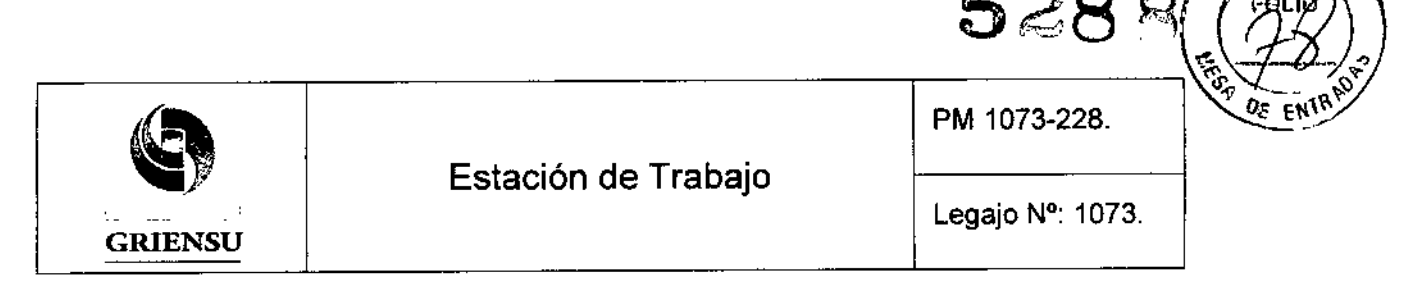

procesamiento imágenes antes de enviar desde estaciones de trabajo de adquisición de Fujifilm, y vuelva a enviar estas imágenes a la consola *Bellus.*

#### 3,12 Precauciones

- 1. Este modelo de suministra alta tensión en el interior de la unidad, entre otros. Las siguientes instrucciones deben seguirse estrictamente para evitar una descarga eléctrica.
	- Nadie más que los ingenieros de servicio de campo FUJIFILM debe abrir la cubierta de la unidad. No toque la parte de alta tensión, de los lugares antes mencionados, con la mano para no sufrir una descarga eléctrica.
- 2. Cuando la unidad se instala en un lugar donde se expone a una luz intensa, puede causar que sea difícil la correcta visualización porque la luz incide directamente a la pantalla o la refleja. Para evitarlo, siga las instrucciones siguientes.
	- No instale esta unidad bajo circunstancias que la luz intensa, como la luz solar directa o iluminación, está expuesto directamente a la pantalla o refleja la pantalla.
- 3. Cuando la unidad se instala en el lugar con mucho polvo, el polvo se acumula en la parte electr6nica de la unidad. Puede hacer que la unidad se recaliente o provocar un incendio. Para evitarlo, siga las instrucciones siguientes.
	- No instale esta unidad en lugares con polvo, tales como la superficie del suelo.
- 4. Dado que la luz de fondo (fluorescente) de la unidad tiene un determinado tiempo de vida, la luminiscencia de la pantalla reduce el tiempo debido a largo tiempo de funcionamiento, y esto puede causar dificultades de visualización. Para evitarlo, siga las instrucciones siguientes:
	- Compruebe que la luminiscencia luz de fondo del LCD es adecuada antes de operar la unidad. Si no es así, p6ngase en contacto con un técnico de servicio FUJIFILM.
- 5. Puede aparecer puntos negros *I* blancos en el monitor LCD. Esto no es debido a la falla del software, sino que es causada por el píxel atascado o muerto de la pantalla LCO. Las manchas blancas causadas en la pantalla LCO aparecen en un lugar fijo

BERTa M, Rlcel ,~POOERADO

Ing. MARCELO O. MARTIN M.N.3154 DIRECTOR TECN1CO

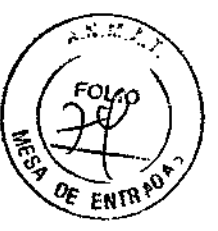

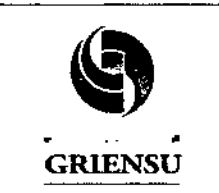

PM 1073-228.

<u>528</u>

Legajo N°: 1073.

en todo momento. Para evitar malentendidos como posible sintoma maligno como microcalcificaciones, compruebe si el punto Negro *I* blanco es causado por el LeO.

- 6. El software adecuado se instala inicialmente a la unidad. Por lo tanto, si se instala otro software que no sea el original, pueden ocurrir varios errores de acción. Para evitarlo, no instale otro software que no sea software original que FUJIFILM instaló inicialmente.
- 7. Cuando la luminosidad o el contraste (alto *I* bajo) de la pantalla se ajusta en exceso, puede causar dificultad en la correcta visualización. Para evitarlo, compruebe que la luminiscencia y el contraste de la pantalla son apropiados antes de iniciar la operación de la unidad.
- 8. Las imágenes previas no se pueden obtener si hay problemas técnicos en la conexión entre la unidad de almacenamiento de las imágenes previass y esta unidad. Para garantizar el acceso a los estudios previos, compruebe la correcta conexión y comunicación entre la unidad de almacenamiento de las imágenes previas y esta unidad. Cuando hay un problema en la conexión, el usuario puede ver el siguiente mensaje desplegado en la consola *"Unable to retrieve from the remate device. Please contact local administrator to check the settings."* ("No se puede recuperar desde el dispositivo remoto. Por favor comuníquese con el administrador local para comprobar la configuración").
- 9. En usos prolongados de la unidad, apártese de 10 a 15 minutos después de cada hora para descansar los ojos y las manos.

#### 3.13 Medicamentos que el Producto Médico está destinado a administrar /

*No Corresponde* (el Producto Médico no ha sido diseñado para administrar medicamentos).

#### 3.14 Precauciones en la eliminación del Producto Médico

El Producto debe ser eliminado en lugar apropiado (de acuerdo con la legislación local vigente), evitando la contaminación ambiental o el uso inadecuado del mismo.

GR OBERTO M. RICCI APODERADO

 $\frac{S.A.}{12}$  12

Ing. MARCELO O. MART1N M.N.3154 DIRECTOR TECN1CO

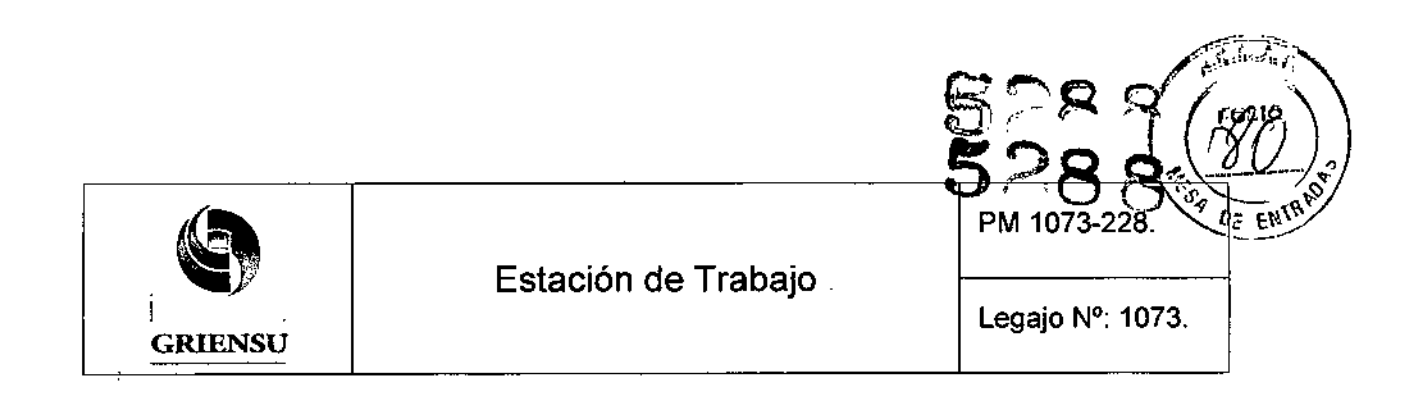

#### 3.15 Medicamentos incluidos en el Producto Médico

*No Corresponde* (el Producto Médico no incluye medicamentos).

## 3.16 Grado de precisión atribuido a los Productos Médicos de medición

*No Corresponde* (el Producto Médico no ha sido diseñado para realizar mediciones).

GĦ  $\lambda \phi$ BERTO M. RICCI APODERADO

109. MARCELO O. MARTIN M.N, 3154 DIRECTOR TECNICO

/

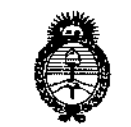

. Il inistem de Salud Secretaria de Feliticas .<br>Prajdación e Institutos . A. S.H. A. F

# ANEXO III CERTIFICADO

Expediente NO: 1-47-20714/13-9

**El Administrador Nacional de la Administración Nacional de Medicamentos, Alimentos y Tecnología Médica (ANMAT) certifica que, mediante la Disposición N° .5.28..8<sup>y</sup> de acuerdo <sup>a</sup> lo solicitado por GRIENSU S.A., se autorizó la inscripción en el Registro Nacional de Productores y Productos de Tecnología Médica (RPPTM), de un nuevo producto con los siguientes datos identificatorios característicos:**

**Nombre descriptivo: Estación de Trabajo.**

**Código de identificación y nombre técnico UMDNS: 18-538 Instalaciones Medicas Modulares, Fijas, para Mamografía.**

Marca del producto médico: FUJIFILM

Clase de Riesgo: Clase II.

**Indicación/es autorizada/s: visualización y manipulación de imágenes de mamografía digital y/o imágenes par-estéreo de mamografía digital.**

Modelo: SMV658

**Período de vida útil: 10 (diez) años.**

**Condición de venta: Venta Exclusiva a Profesionales e Instituciones Sanitarias. Nombre del fabricante legal: FUJIFILM Corporatjon.**

**Lugar/es de elaboración: 26-30, Nishiazabu 2-Chome, Minato-ku, Tokyo** 106- 8620, Japón.

Nombre del fabricante: FUJIFILM TECHNO PRODUCTS CO., LTD.

**Dirección: Tohoku Factory Hanamaki Site** 2~1-3 **Kitayuguchi, Hanamaki-Shi,** Iwate 025-0301, Japón.

DISPOSICIÓN Nº 5288 Se extiende a GRIENSU S.A. el Certificado PM-1073-228, en la Ciudad de Buenos A, <sup>25</sup> JUL <sup>2014</sup> 'd ' , '(5) - t <sup>d</sup> <sup>I</sup> **Ires, a , sIen o su vIgencia por CinCO anos a con ar** e a **fecha de su emisión.**

*1\"--0* 'h,  $\overline{\phantom{a}}$ 

Dr. OTTO A. ORSINGHER Sub<sup>·</sup>Administrader Nacional **4,N.Af..A.'Z'.**

> , ,<br>}

ţ,